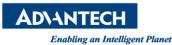

## Advantech AE Technical Share Document

| Date     | 2015 / 03 / 27                                                  | SR#        | 1-2038318904 |
|----------|-----------------------------------------------------------------|------------|--------------|
| Category | ■ FAQ □ SOP                                                     | Related OS | WinCE5       |
| Abstract | How to check the version information in the PAC WinCE5 platform |            |              |
| Keyword  | Version information, PAC                                        |            |              |
| Related  | ADAM5560, APAX-6572                                             |            |              |
| Product  | APAX-5620, APAX-5520, APAX-5522PE                               |            |              |

## [Steps]

1. Execute the version information from the Start->Programs->Advantech->version information

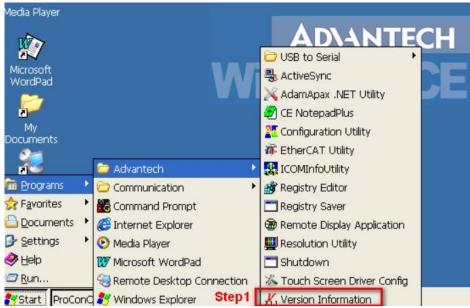

2. Export version information to .txt file

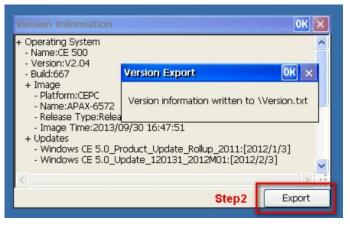

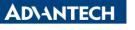

Enabling an Intelligent Planet

## 3. Copy the file "version.txt" to the technical support AE

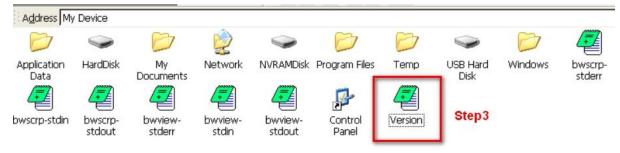